# Implementation of calculation methods on a digital engineering platform

Yann SUDRAT

Supervisor : Edward Mark NORRIS School tutor : Nicolas BARRAL

openSPDM

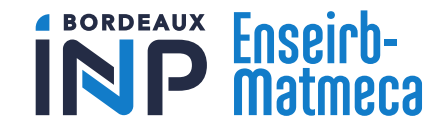

23/11/2023

1 SPDM P3 2 OpenSPDM P6 3 Connector development and part of the P9 4 Simulation in OpenSPDM : example P15

**1 SPDM** P3 2 OpenSPDM P6 3 Connector development and part of the P9 4 Simulation in OpenSPDM : example P15

## Simulation Process Data Management

### **Growing number of simulation software**

- Compatibility
- Large amount of data

### **Companies' requirements**

- Fiability
- **J** Traceability
- Accessibility
- **J** Safekeeping

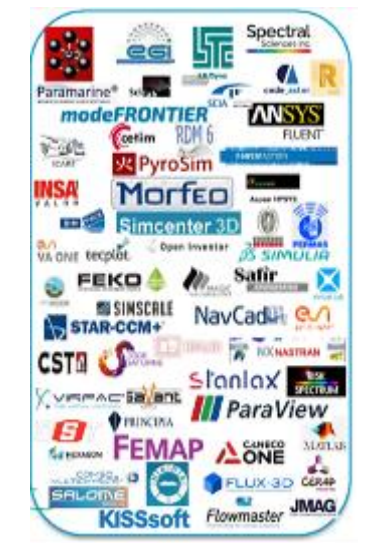

*Credits : Damien Laval, Naval Group 2021, Présentation Exemples de Use Cases Naval Group*

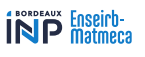

## Simulation Process Data Management

#### **Framework establishment**

- Multiple actors
- Secured data

### **Standard Data Model**

- Established with Airbus and BMW
- Standard at the end of the 90s
- I Study represented by core objects

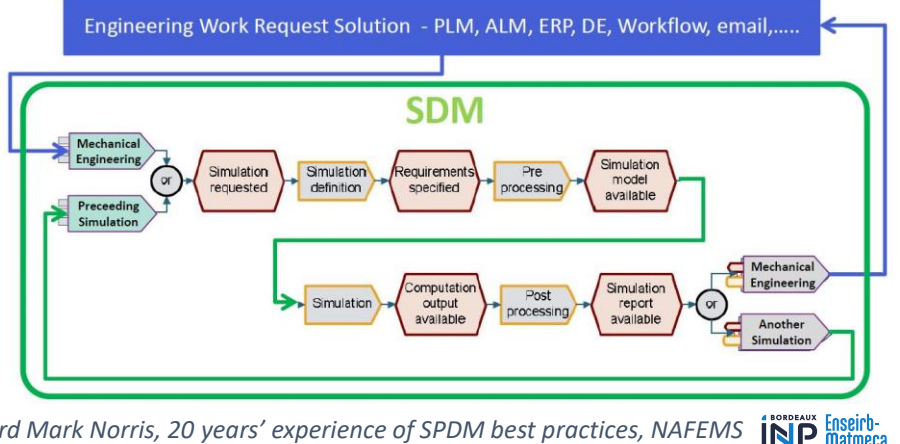

*Crédit Image : Edward Mark Norris, 20 years' experience of SPDM best practices, NAFEMS*

1 SPDM P3 **2 OpenSPDM** P6 3 Connector development and part of the P9 4 Simulation in OpenSPDM : example P15

### OpenSPDM

### **Open Source SPDM solution**

- Adaptive : standard data model
- Customisable : Webclient Aras Innovator

### **Shared core**

- Fundamental objects
	- Study
	- Task
	- Artifact
- Personalized objects
	- Budgets
	- BOMs

ENSEIRB-MATMECA

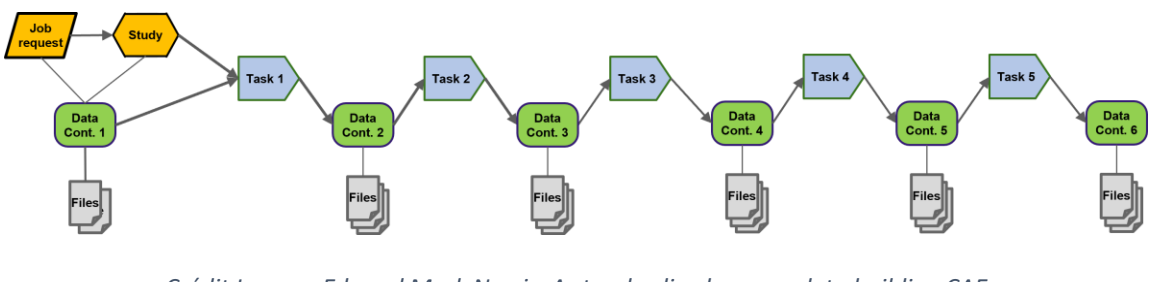

*Crédit Image : Edward Mark Norris, A standardised approach to building CAE application connectors to SPDM solutions, NAFEMS World Congress 2021*

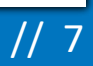

**INP** Enseirb-

### OpenSPDM

#### **Webclient Aras Innovator**

- User interface
- Databases

### **Local application**

- Methods and scripts
- Ressources
- **J** Connectors

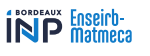

1 SPDM P3 2 OpenSPDM P6 **3 Connector development** P9 4 Simulation in OpenSPDM : example P15

### Generalities

#### **Interface**

SPDM software and simulation software

- Data communication
- U Bypasses file based storage system

### **Framework**

- **J** Standard protocols
- Defined parameters
- Valid value lists

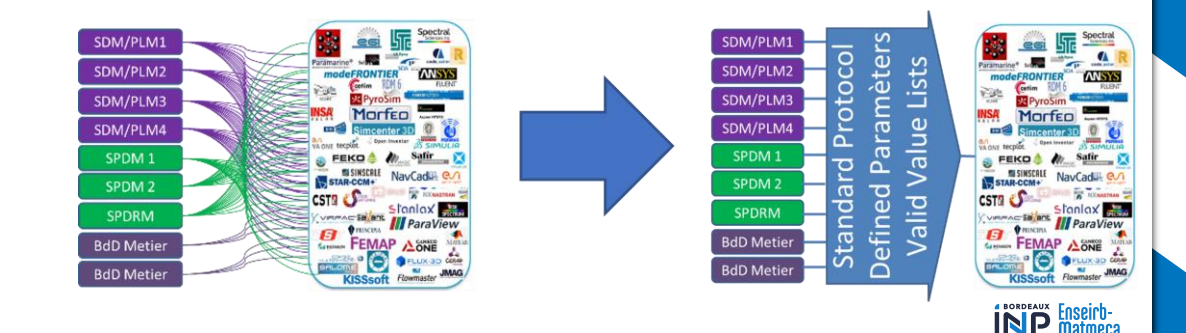

#### Architecture Save-As Open-With Untitled - HyperWorks 2019 **CAE** View Collecto File OpenSPDM Edit **Service Committee Committee** ockets TM0000063 Bracket Save Model file Application **Case** O C Bell Bell delline Save Result file **Run** Save FEM file Interactive The country of Contract Description<br>
Contract Description<br>
Contract Description<br>
Contract Description<br>
Contract Description<br>
Contract Description<br>
Contract Description OF 3 Mail Tion<br>5/12020<br>Mari Tion<br>5/1203  $\begin{picture}(180,10) \put(0,0){\line(1,0){10}} \put(10,0){\line(1,0){10}} \put(10,0){\line(1,0){10}} \put(10,0){\line(1,0){10}} \put(10,0){\line(1,0){10}} \put(10,0){\line(1,0){10}} \put(10,0){\line(1,0){10}} \put(10,0){\line(1,0){10}} \put(10,0){\line(1,0){10}} \put(10,0){\line(1,0){10}} \put(10,0){\line(1,0){10}} \put(10,0){\line($ **S** ebSo **Resume** ries not **Interactive** CAE application plug-in.py  $0 \times |0.9$ Hddm - > | 용~ | 분~ 국~ - Heligati.) Comments set\_enter related (d).) indeed (h).) Open with **JSON** file File save and CAE application **Web Browser** launch with data file upload to SPDM Parameters: **Client** processid Inputid outputid Workstation desktop: toolname Configuration file (.ini) arasdb Local agent for SDM userid communication (Python) inputfile filename inputdir outputdir

*Credits : Edward Mark Norris, A standardised approach to building CAE application connectors to SPDM solutions, NAFEMS World Congress 2021*

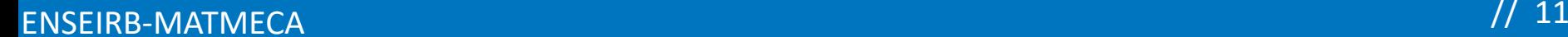

**INP** Enseirb-

## Abaqus CAE Connector

Too Aba Too Abo

**Software integration**

**J** Plugin

### **Functionalities**

- Export as .inp file
- Export as .cae file
- Export results as .odb file
- Screenshots and animations
- Export of control files
- Export of geometry as .stp

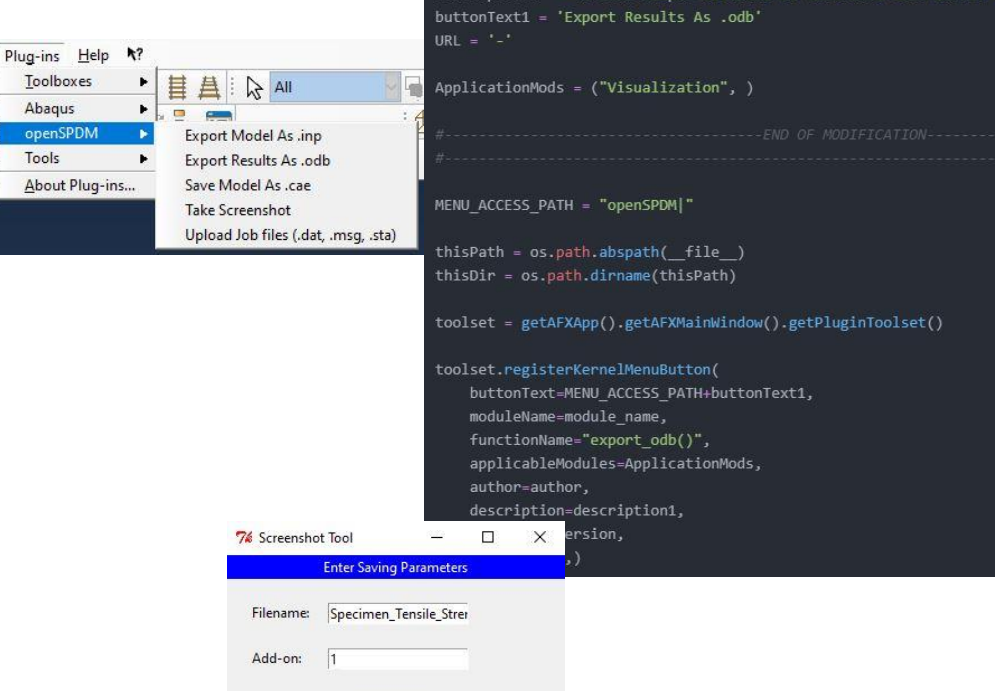

"yann.sudrat@openspdm.com"

module name = 'SPDM kernel' myversion = "1.0"

Save

**INP** Enseirb-

### LS-PrePost Connector

**Software integration**

**J** Macros

#### **Functionalities**

Export as .k file

Export as .proj file

**J** Screenshots

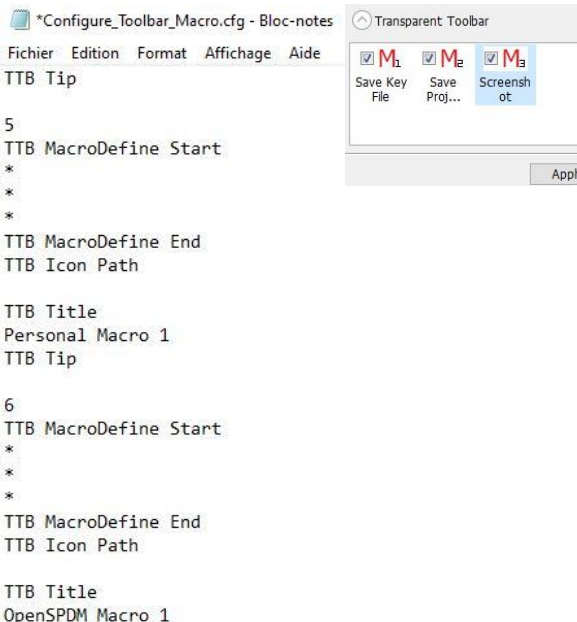

TTB Tip

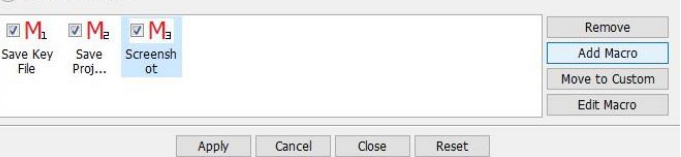

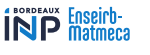

## Coreform Cubit Connector

### **Software integration**

Custom menu

### **Functionalities**

- Export as .cub5 file
- Export meshes
	- ▲ .inp extension
	- $\triangle$ .k extension

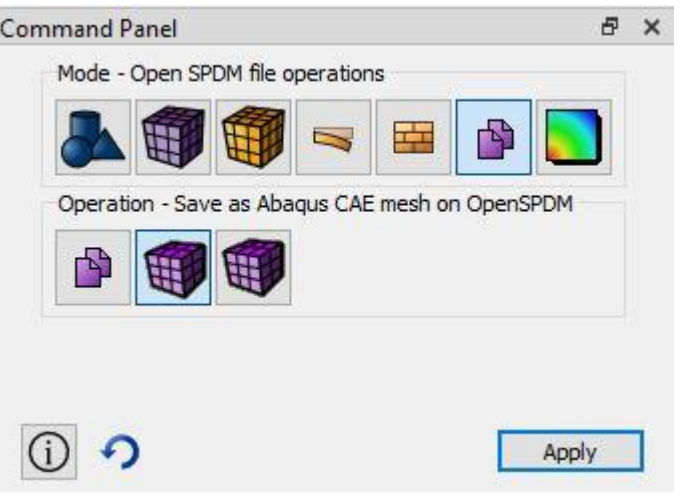

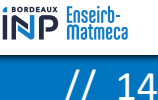

1 SPDM P3 2 OpenSPDM P6 3 Connector development and part of the P9 **4 Simulation in OpenSPDM : example** P15

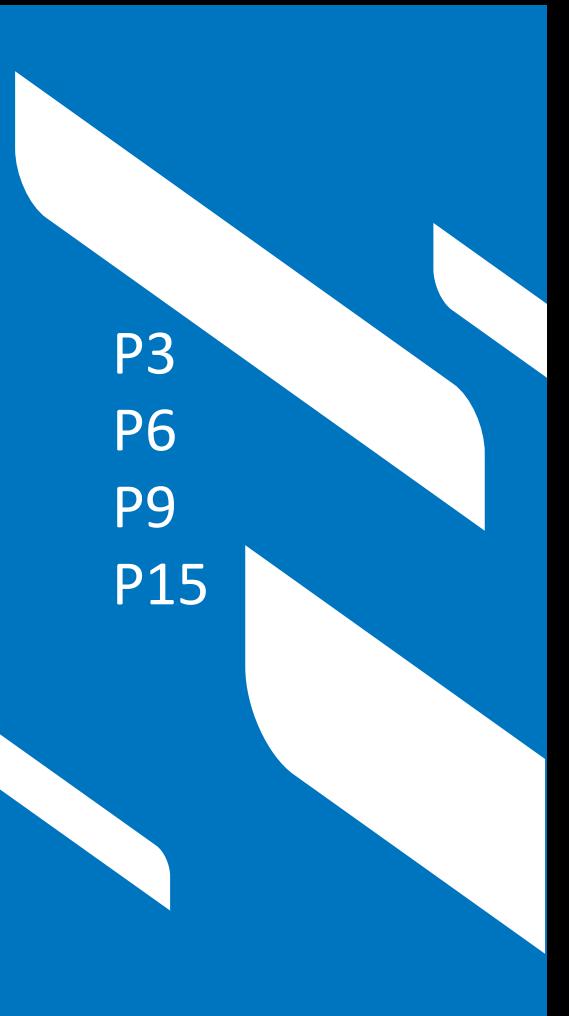

**Geometry**

ISO-3167 standard

**Material**

#### Aluminium alloy 7075

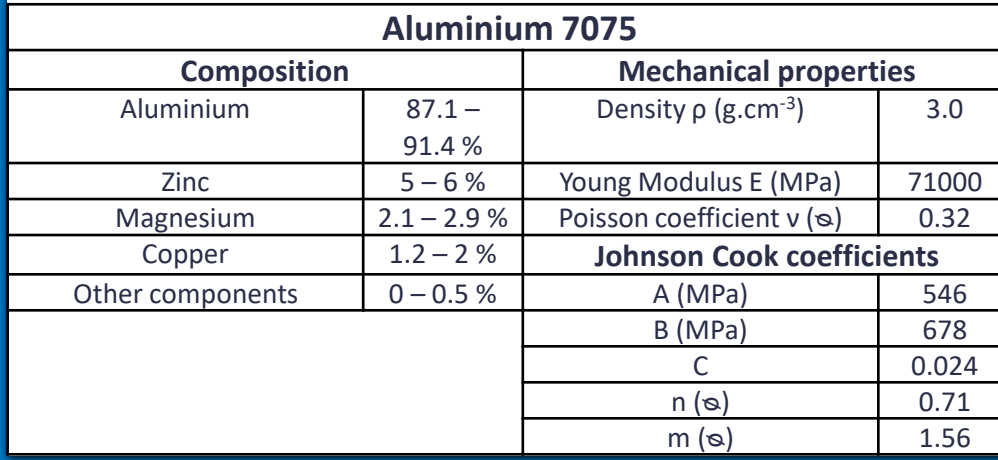

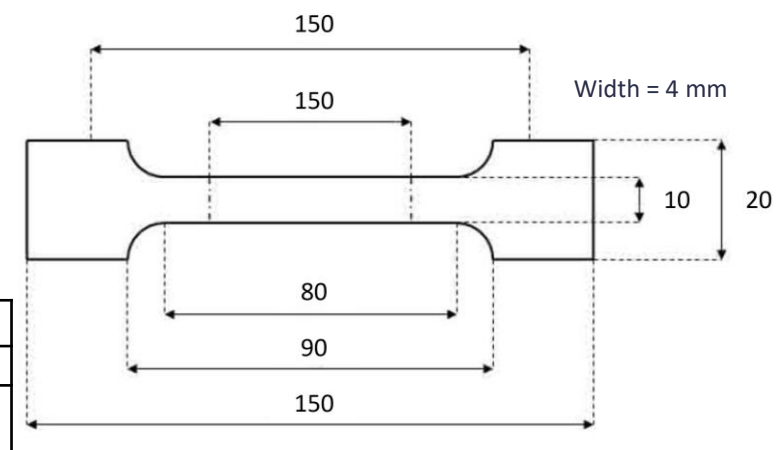

All values are in mm

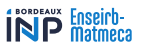

#### // 16 ENSEIRB-MATMECA

#### **Study graph** $\boldsymbol{\Lambda}$

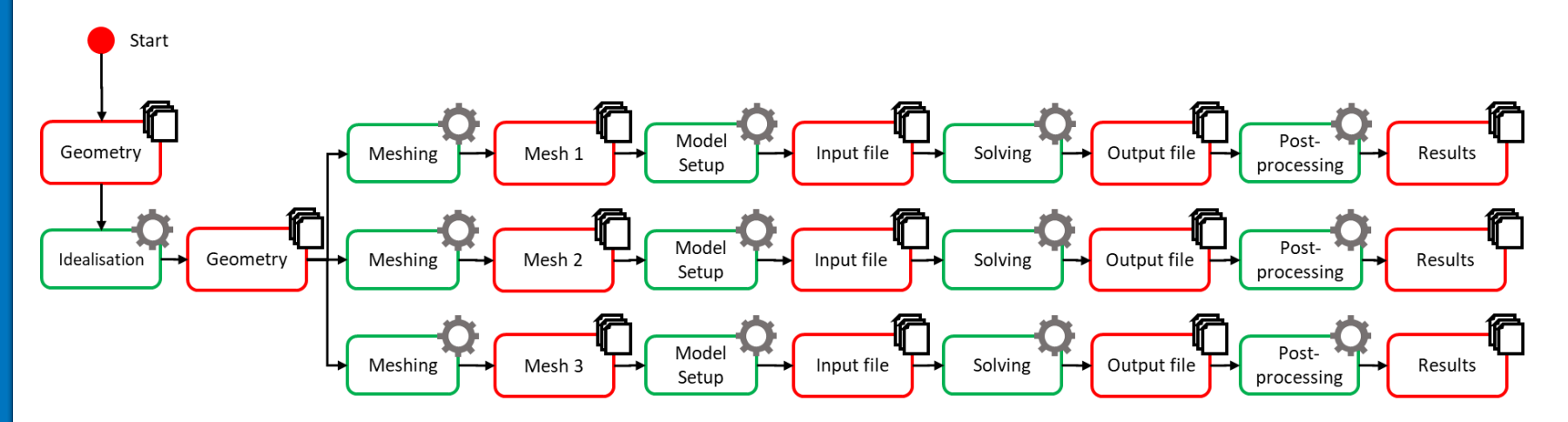

#### **Mesh**

Continuum shell elements SC8R 3 mesh sizes : 1mm, 2mm, 5mm Partitioning

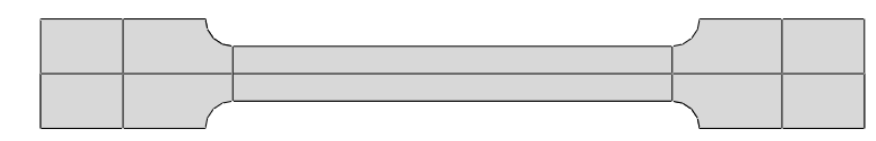

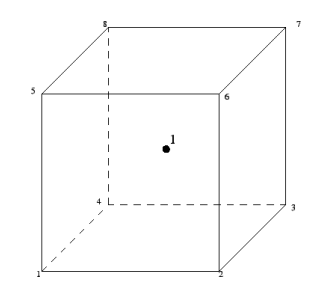

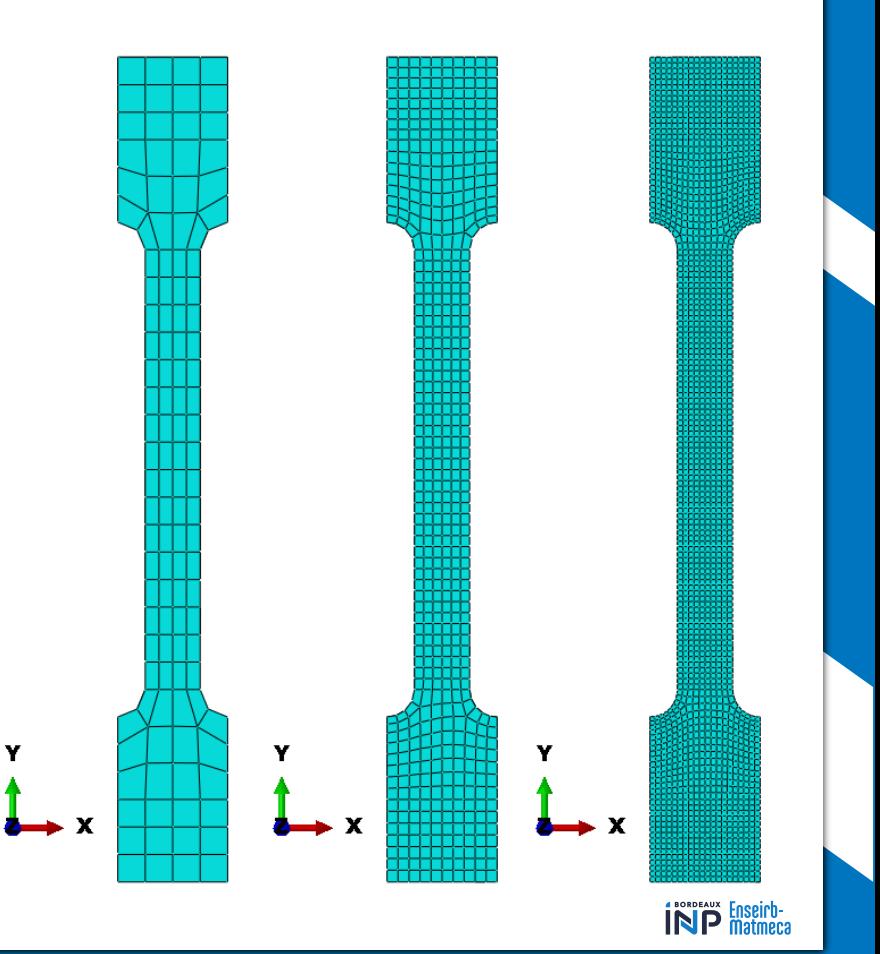

#### **Load case**

X and Z translations locked Imposed displacement of 10mm on both ends

#### **Static step**

**J** Traction considered slow enough to be quasi-static

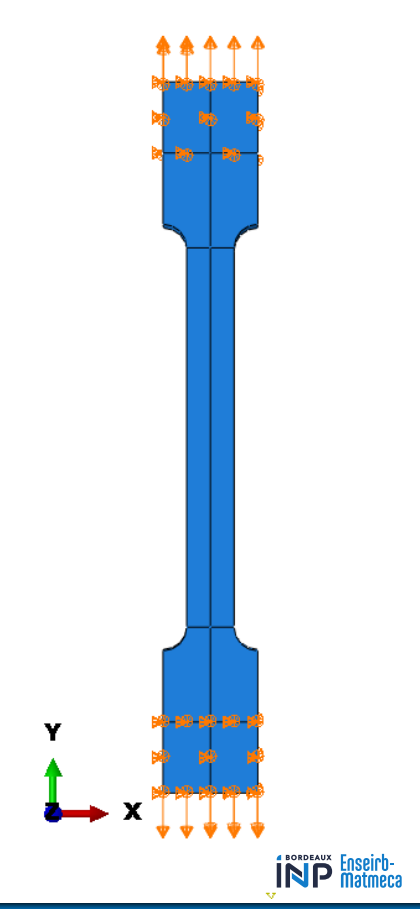

#### **Von Mises Stress convergence**

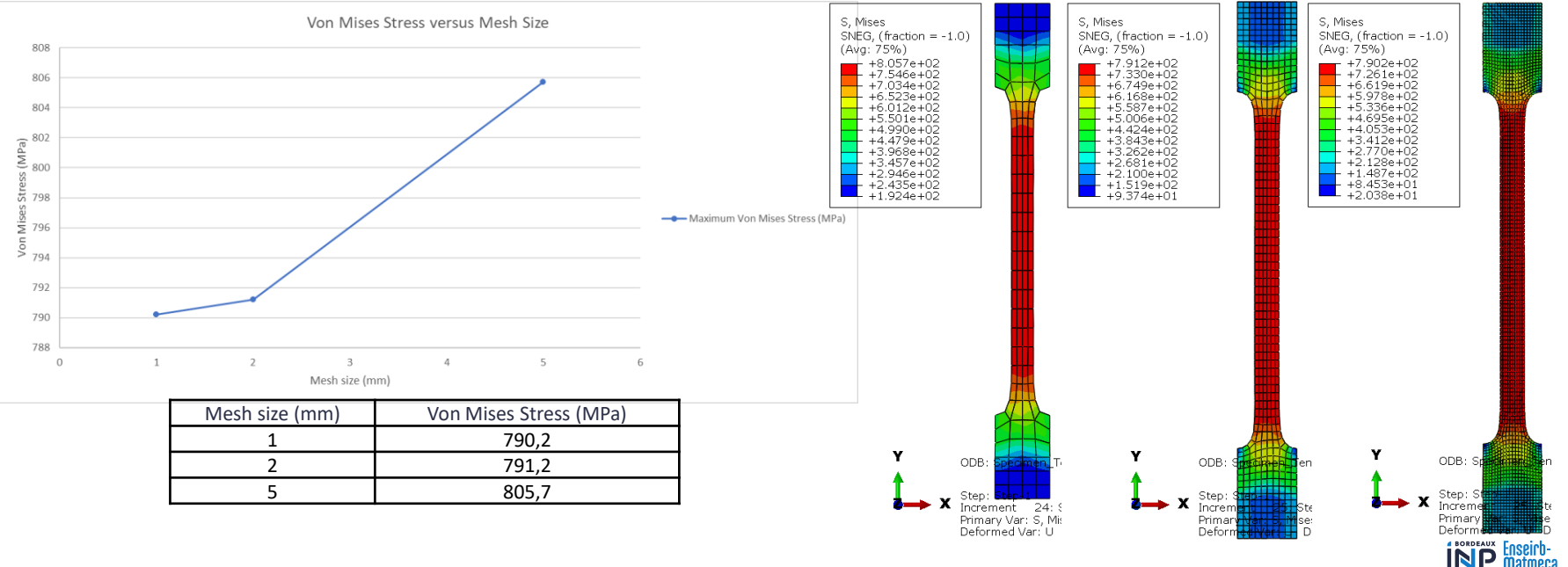

// 20 ENSEIRB-MATMECA

#### **Stress displacement graph**

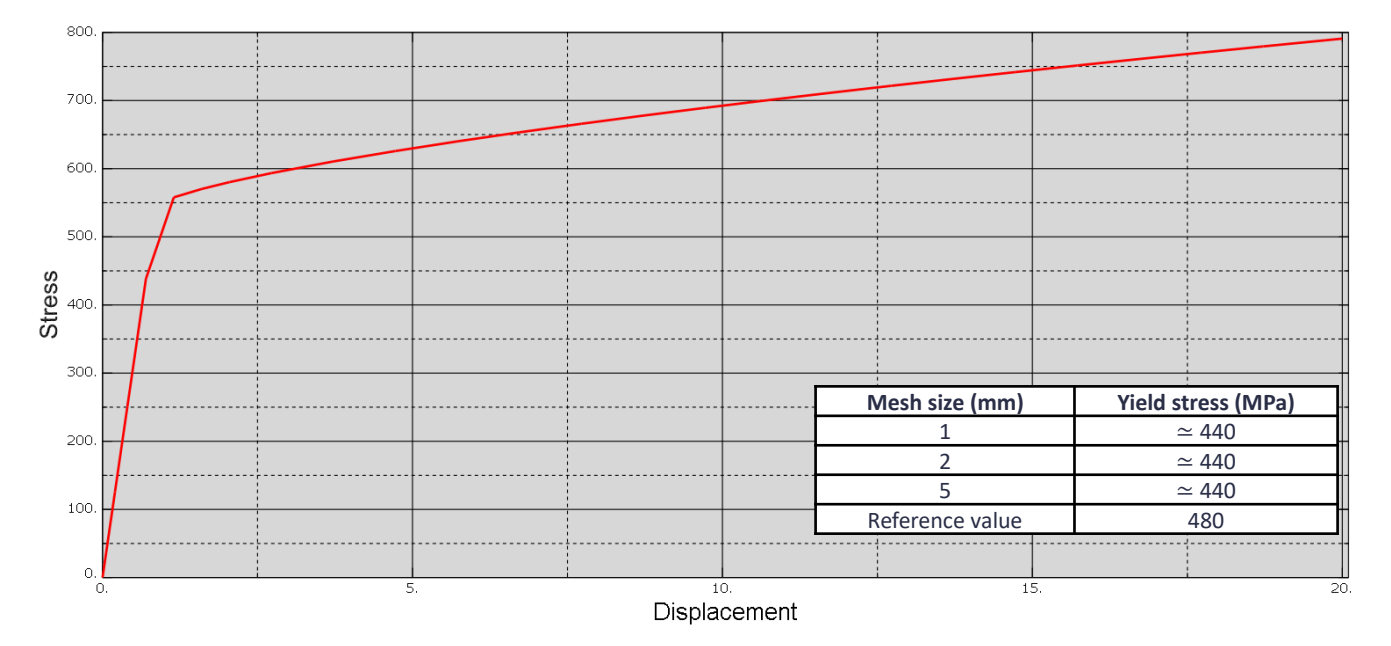

ENSEIRB-MATMECA

**INP** Enseich-

#### $\mathbb{R}$ **MINISTÈRE** DE L'ENSEIGNEMENT SUPÉRIEUR, DE LA RECHERCHE ET DE L'INNOVATION Liberté Égalité Fraternité

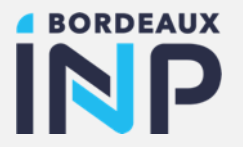

### Thank you for your attention

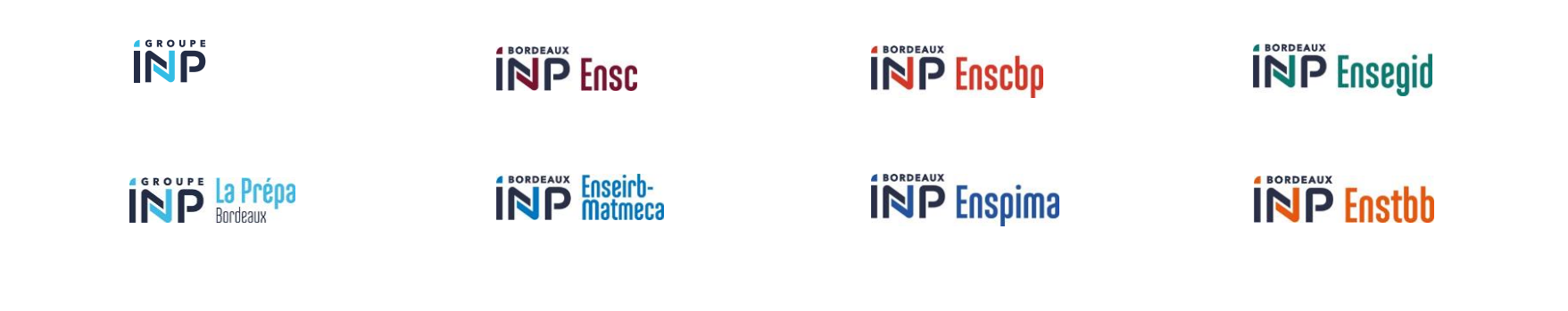

© Bordeaux INP, © Fotolia, © shutterstock, © Noun Project, © Alexis Cheziere

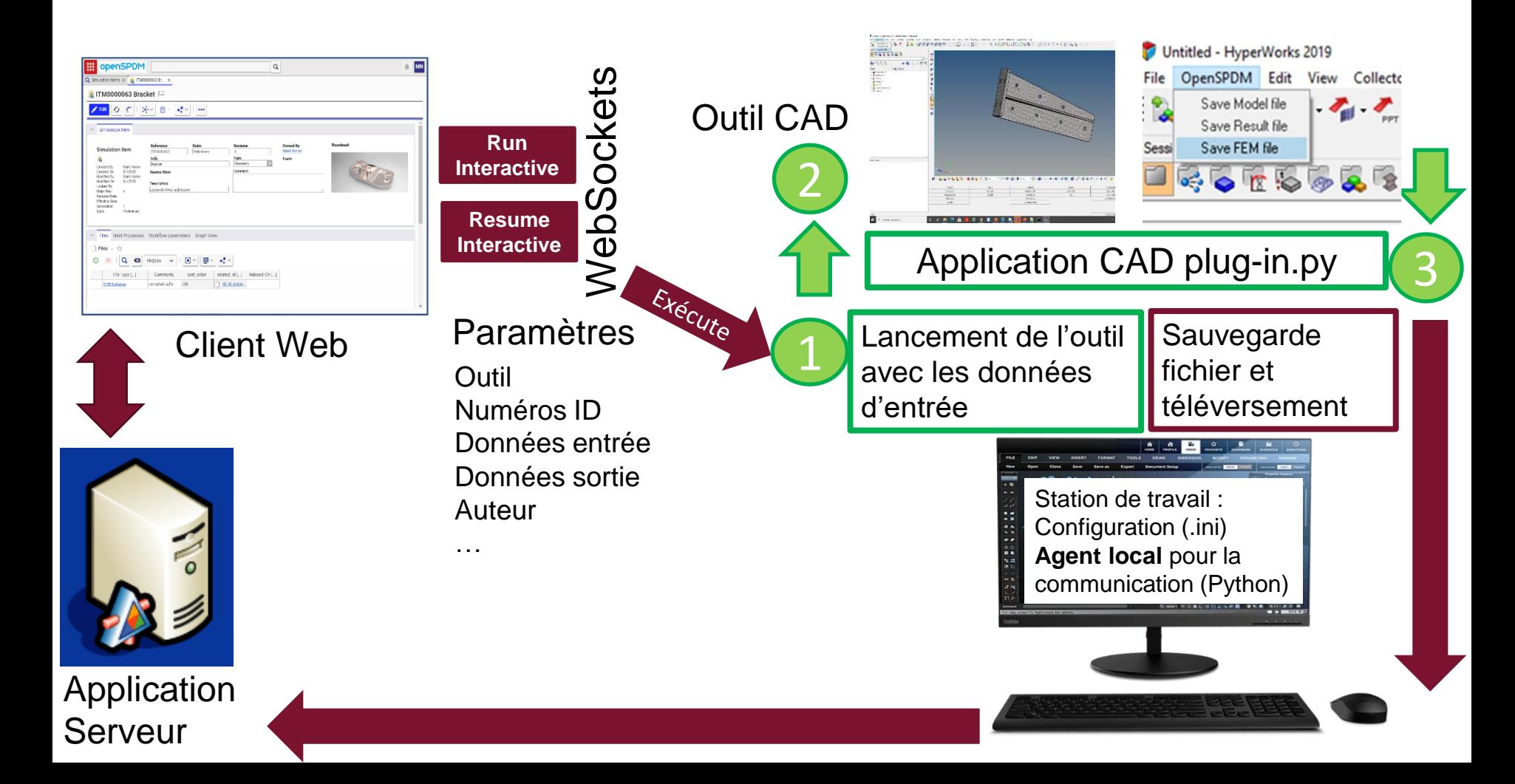

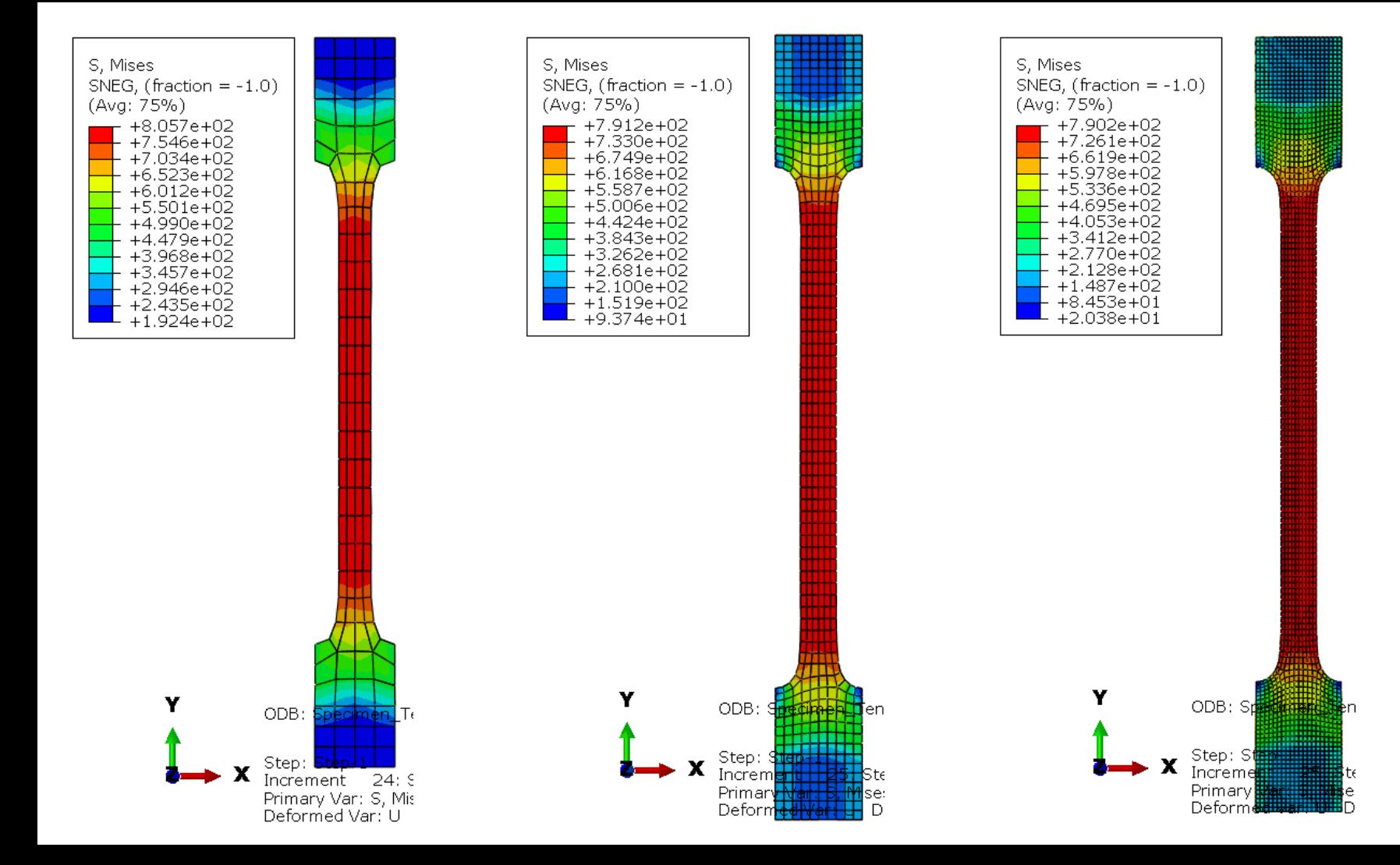

#### Réponse contrainte déplacement, maillage 5mm

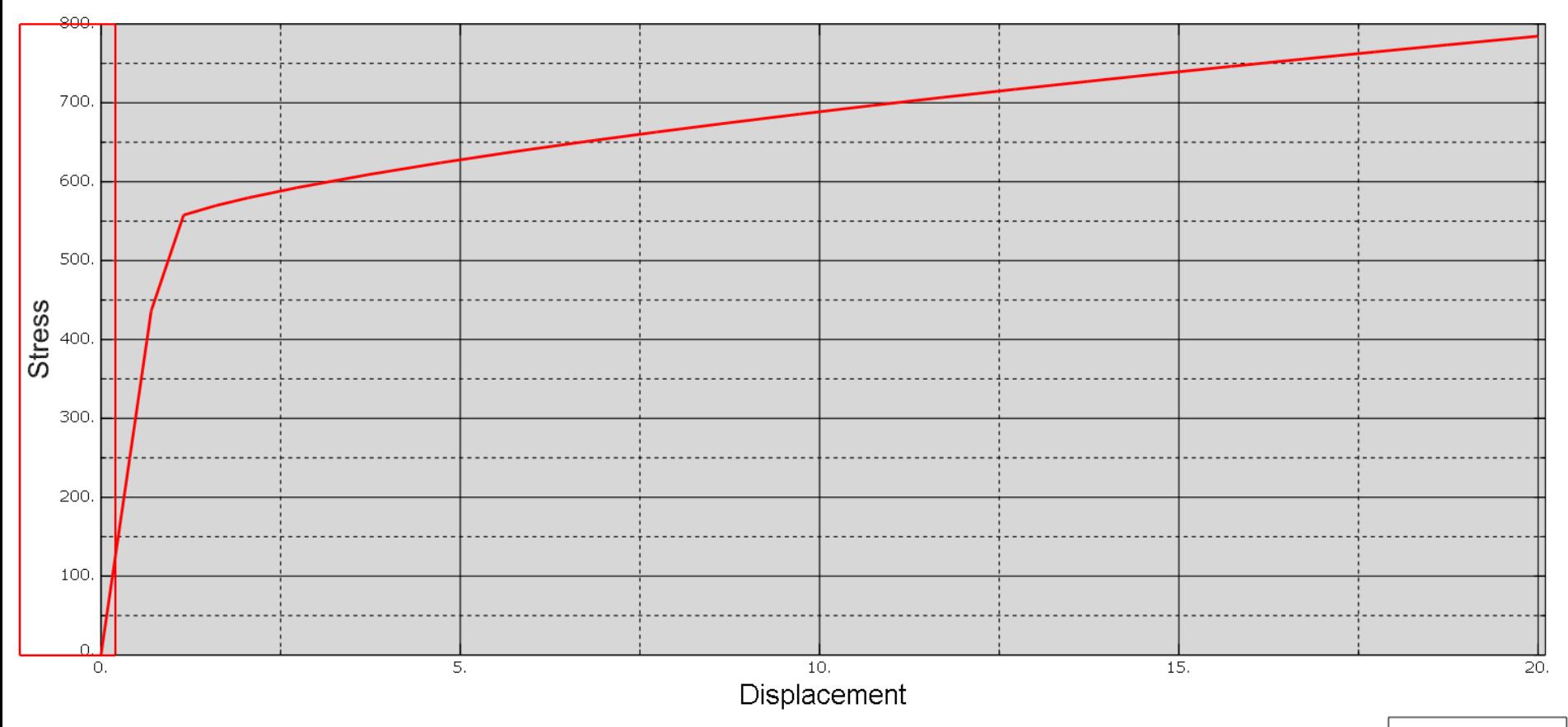

 $_temp_9$ 

#### Réponse contrainte déplacement, maillage 5mm

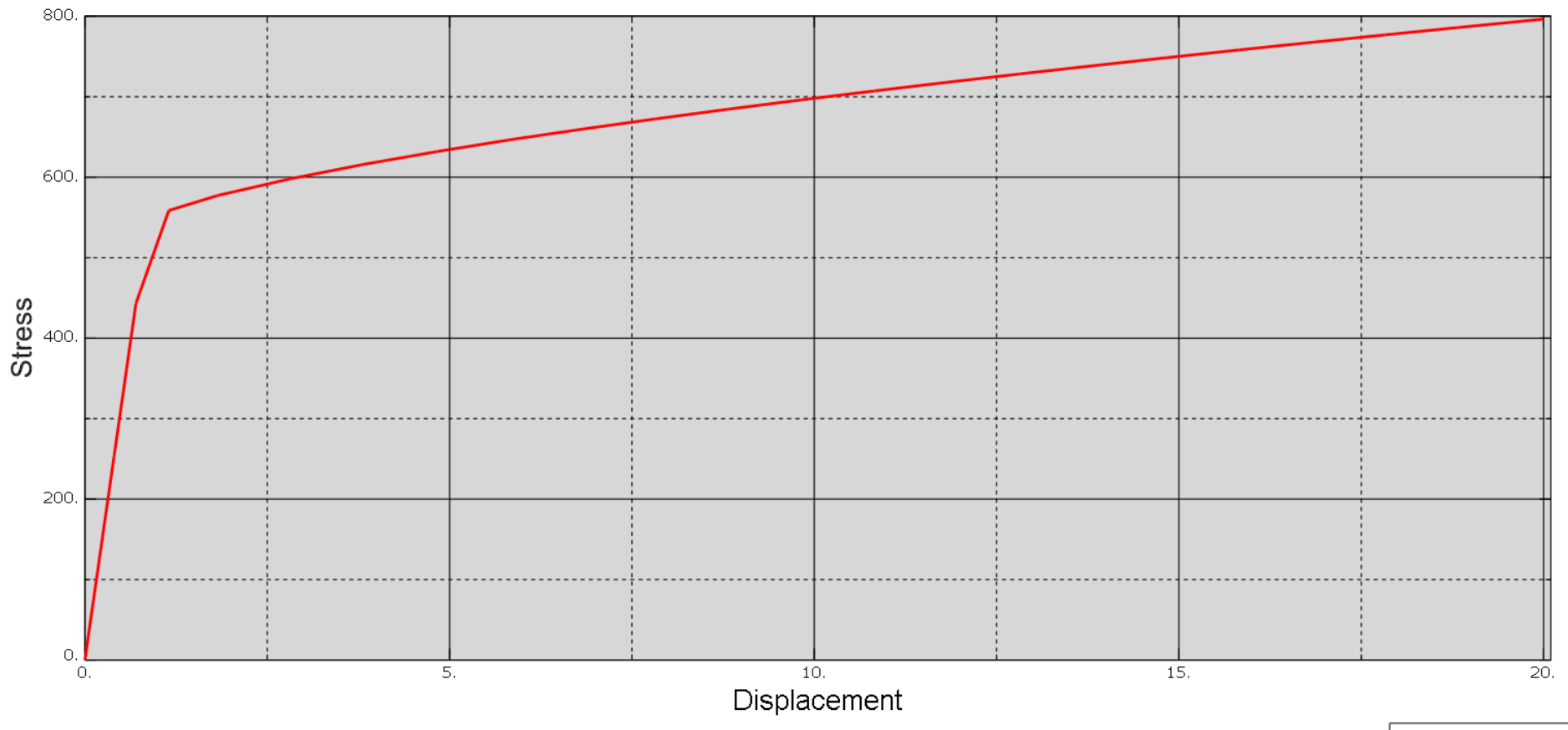